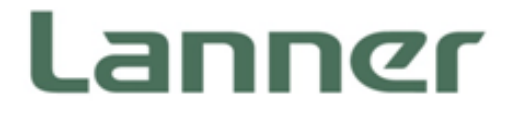

# Industrial Communication Platforms

Energy Management and Industrial Cyber Security Solutions

# LEC-3034 User Manual

Version: 1.1 Date of Release:2019-06-10

### **About this Document**

This manual describes the overview of the various functionalities of this product, and the information you need to get it ready for operation. It is intended for those who are:

- responsible for installing, administering and troubleshooting this system or Information Technology professionals.
- assumed to be qualified in the servicing of computer equipment, such as professional system integrators, or service personnel and technicians.

The latest version of this document can be found on Lanner's official website, available either through the product page or through the **[Lanner Download Center](http://www.lannerinc.com/download-center)** page with a login account and password.

### **Conventions & Icons**

This document utilizes different font types and icons in order to make selected text more transparent and explicable to users. Please note that this document contains the following conventions:

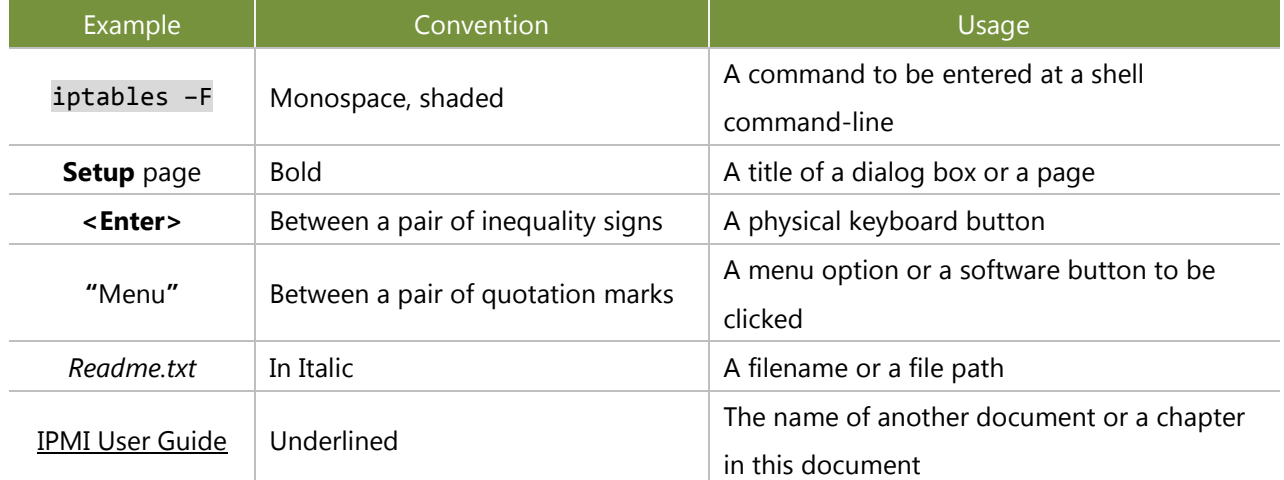

#### **Font Conventions**

#### **Icon Descriptions**

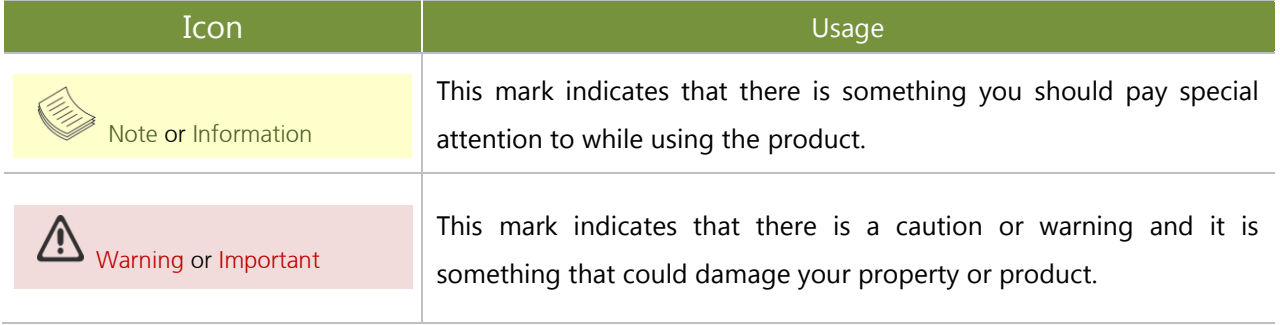

2

### **Online Resources**

To obtain additional documentation resources and software updates for your system, please visit [the](http://www.lannerinc.com/download-center) [Lanner Download Center.](http://www.lannerinc.com/download-center) As certain categories of documents are only available to users who are logged in, please be registered for a Lanner Account at <http://www.lannerinc.com/> to access published documents and downloadable resources.

For troubleshooting the issues with your system, please check the **[Lanner Q&A](http://www.lannerinc.com/support/frequently-asked-questions/all/)** page for a diagnostic procedure and troubleshooting steps.

### **Technical Support**

In addition to contacting your distributor or sales representative, you could use submit a Ticket To **Lanner Technical Support** page at<http://www.lannerinc.com/technical-support> where you can fill in a support ticket to our technical support department.

### **Copyright and Trademarks**

This document is copyrighted © 2019 by Lanner Electronics Inc. All rights are reserved. The original manufacturer reserves the right to make improvements to the products described in this manual at any time without notice.

No part of this manual may be reproduced, copied, translated or transmitted in any form or by any means without the prior written permission of the original manufacturer.

Information provided in this manual is intended to be accurate and reliable. However, the original manufacturer assumes no responsibility for its use, nor for any infringements upon the rights of third parties that may result from such use.

### **Documentation Feedback**

Your feedback is valuable to us, as it will help us continue to provide you with more accurate and relevant documentation. To provide any feedback, comments or to report an error, please email to [contact@lannerinc.com,](mailto:contact@lannerinc.com) Thank you for your time.

### **Contact Information**

#### **Corporate**

Lanner Electronics Inc. 7F, No.173, Sec.2, Datong Rd. Xizhi District, New Taipei City 221, Taiwan T: +886-2-8692-6060 F: +886-2-8692-6101 E: [contact@lannerinc.com](mailto:contact@lannerinc.com)

#### China

立华科技 北京市海淀区农大南路 33 号厢黄旗东路兴天海园 层 T: +86 010-82795600 F: +86 010-62963250 E[: service@ls-china.com.cn](mailto:%20service@ls-china.com.cn)

#### USA

Lanner Electronics Inc. 47790 Westinghouse Drive Fremont, CA 94539 T: +1-855-852-6637 F: +1-510-979-0689 E: [sales\\_us@lannerinc.com](mailto:sales_us@lannerinc.com)

#### **Taiwan**

立端科技股份有限公司 221 新北市汐止區 大同路二段 173 號 7 樓 T: +886-2-8692-6060 F: +886-2-8692-6101 E[: contact@lannerinc.com](mailto:contact@lannerinc.com)

#### Canada

LEI Technology Canada Ltd 3160A Orlando Drive Mississauga, ON L4V 1R5 Canada T: +1 877-813-2132 F: +1 905-362-2369 E: [sales\\_ca@lannerinc.com](mailto:sales_ca@lannerinc.com)

### **Acknowledgment**

Intel® and Intel® Atom are trademarks of Intel Corporation or its subsidiaries in the U.S. and/or other countries.

4

Microsoft Windows and MS-DOS are registered trademarks of Microsoft Corp.

All other product names or trademarks are properties of their respective owners.

### **Federal Communication Commission Interference Statement**

This equipment has been tested and found to comply with the limits for a Class A digital device, pursuant to Part 15 of FCC Rules. These limits are designed to provide reasonable protection against harmful interference in a residential installation. This equipment generates, uses and can radiate radio frequency energy and, if not installed and used in accordance with the instruction, may cause harmful interference to radio communications. However, there is no guarantee that interference will not occur in a particular installation. If this equipment does cause harmful interference to radio or television reception, which can be determined by turning the equipment off and on, the user is encouraged to try to correct the interference by one or more of the following measures:

- Reorient or relocate the receiving antenna.
- Increase the separation between the equipment and receiver.
- ▶ Connect the equipment into an outlet on a circuit different from that to which the receiver is connected.
- Consult the dealer or an experienced radio/TV technician for help.

#### **FCC Caution**

- Any changes or modifications not expressly approved by the party responsible for compliance could void the user's authority to operate this equipment.
- This transmitter must not be co-located or operating in conjunction with any other antenna or transmitter.

#### Operations in the 5.15-5.25GHz band are restricted to indoor usage only.

This device meets all the other requirements specified in Part 15E, Section 15.407 of the FCC Rules.

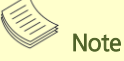

- **1.** An unshielded-type power cord is required in order to meet FCC emission limits and also to prevent interference to the nearby radio and television reception. It is essential that only the supplied power cord be used.
- **2.** Use only shielded cables to connect I/O devices to this equipment.
- **3.** Changes or modifications not expressly approved by the party responsible for compliance could void the user's authority to operate the equipment.

### **Safety Guidelines**

Follow these guidelines to ensure general safety:

- $\blacktriangleright$  Keep the chassis area clear and dust-free during and after installation.
- Do not wear loose clothing or jewelry that could get caught in the chassis. Fasten your tie or scarf and roll up your sleeves.
- $\triangleright$  Wear safety glasses if you are working under any conditions that might be hazardous to your eyes.
- $\triangleright$  Do not perform any action that creates a potential hazard to people or makes the equipment unsafe.
- Disconnect all power by turning off the power and unplugging the power cord before installing or removing a chassis or working near power supplies
- Do not work alone if potentially hazardous conditions exist.
- Never assume that power is disconnected from a circuit; always check the circuit.

### Consignes de sécurité

Suivez ces consignes pour assurer la sécurité générale :

- Laissez la zone du châssis propre et sans poussière pendant et après l'installation.
- Ne portez pas de vêtements amples ou de bijoux qui pourraient être pris dans le châssis. Attachez votre cravate ou écharpe et remontez vos manches.
- **Portez des lunettes de sécurité pour protéger vos yeux.**
- N'effectuez aucune action qui pourrait créer un danger pour d'autres ou rendre l'équipement dangereux.
- Coupez complètement l'alimentation en éteignant l'alimentation et en débranchant le cordon d'alimentation avant d'installer ou de retirer un châssis ou de travailler à proximité de sources d'alimentation.
- ▶ Ne travaillez pas seul si des conditions dangereuses sont présentes.
- Ne considérez jamais que l'alimentation est coupée d'un circuit, vérifiez toujours le circuit. Cet appareil génère, utilise et émet une énergie radiofréquence et, s'il n'est pas installé et utilisé conformément aux instructions des fournisseurs de composants sans fil, il risque de provoquer des interférences dans les communications radio.

### **Lithium Battery Caution**

- $\blacktriangleright$  There is a risk of Explosion if Battery is replaced by an incorrect type.
- Dispose of used batteries according to the instructions.
- Installation only by a trained electrician or only by an electrically trained person who knows all Installation and Device Specifications which are to be applied.
- $\triangleright$  Do not carry the handle of power supplies when moving to another place.
- Please conform to your local laws and regulations regarding safe disposal of lithium BATTERY.
- Disposal of a battery into fire or a hot oven, or mechanically crushing or cutting of a battery can result in

an explosion.

- $\blacktriangleright$  Leaving a battery in an extremely high temperature surrounding environment can result in an explosion or the leakage of flammable liquid or gas.
- A battery subjected to extremely low air pressure that may result in an explosion or the leakage of flammable liquid or gas.

### Avertissement concernant la pile au lithium

- Risque d'explosion si la pile est remplacée par une autre d'un mauvais type.
- ▶ Jetez les piles usagées conformément aux instructions.
- L'installation doit être effectuée par un électricien formé ou une personne formée à l'électricité connaissant toutes les spécifications d'installation et d'appareil du produit.
- Ne transportez pas l'unité en la tenant par le câble d'alimentation lorsque vous déplacez l'appareil.

### **Operating Safety**

- Electrical equipment generates heat. Ambient air temperature may not be adequate to cool equipment to acceptable operating temperatures without adequate circulation. Be sure that the room in which you choose to operate your system has adequate air circulation.
- Ensure that the chassis cover is secure. The chassis design allows cooling air to circulate effectively. An open chassis permits air leaks, which may interrupt and redirect the flow of cooling air from internal components.
- Electrostatic discharge (ESD) can damage equipment and impair electrical circuitry. ESD damage occurs when electronic components are improperly handled and can result in complete or intermittent failures. Be sure to follow ESD-prevention procedures when removing and replacing components to avoid these problems.
- $\triangleright$  Wear an ESD-preventive wrist strap, ensuring that it makes good skin contact. If no wrist strap is available, ground yourself by touching the metal part of the chassis.
- $\triangleright$  Periodically check the resistance value of the antistatic strap, which should be between 1 and 10 megohms (Mohms).

### Sécurité de fonctionnement

- L'équipement électrique génère de la chaleur. La température ambiante peut ne pas être adéquate pour refroidir l'équipement à une température de fonctionnement acceptable sans circulation adaptée. Vérifiez que votre site propose une circulation d'air adéquate.
- Vérifiez que le couvercle du châssis est bien fixé. La conception du châssis permet à l'air de refroidissement de bien circuler. Un châssis ouvert laisse l'air s'échapper, ce qui peut interrompre et rediriger le flux d'air frais destiné aux composants internes.
- Les décharges électrostatiques (ESD) peuvent endommager l'équipement et gêner les circuits

électriques. Des dégâts d'ESD surviennent lorsque des composants électroniques sont mal manipulés et peuvent causer des pannes totales ou intermittentes. Suivez les procédures de prévention d'ESD lors du retrait et du remplacement de composants.

- Portez un bracelet anti-ESD et veillez à ce qu'il soit bien au contact de la peau. Si aucun bracelet n'est disponible, reliez votre corps à la terre en touchant la partie métallique du châssis.
- Vérifiez régulièrement la valeur de résistance du bracelet antistatique, qui doit être comprise entre 1 et 10 mégohms (Mohms).

#### **Mounting Installation Precaution**

#### **Environment**:

- Do not install and/or operate this unit in any place that flammable objects are stored or used in.
- $\triangleright$  If installed in a closed or multi-unit rack assembly, the operating ambient temperature of the rack environment may be greater than room ambient. Therefore, consideration should be given to installing the equipment in an environment compatible with the maximum ambient temperature (Tma) specified by the manufacturer.
- Installation of the equipment (especially in a rack) should consider the ventilation of the system's intake (for taking chilled air) and exhaust (for emitting hot air) openings so that the amount of air flow required for safe operation of the equipment is not compromised.
- $\triangleright$  To avoid a hazardous load condition, be sure the mechanical loading is even when mounting.
- $\triangleright$  Consideration should be given to the connection of the equipment to the supply circuit and the effect that overloading of the circuits might have on over-current protection and supply wiring. Appropriate consideration of equipment nameplate ratings should be used when addressing this concern.
- $\triangleright$  Reliable earthing should be maintained. Particular attention should be given to supply connections other than direct connections to the branch circuit (e.g. use of power strips).

#### **Installation & Operation**:

- $\blacktriangleright$  The installation of this product must be performed by trained specialists; otherwise, a non-specialist might create the risk of the system's falling to the ground or other damages.
- Lanner Electronics Inc. shall not be held liable for any losses resulting from insufficient strength for supporting the system or use of inappropriate installation components.

### **Electrical Safety Instructions**

Before turning on the device, ground the grounding cable of the equipment. Proper grounding (grounding) is very important to protect the equipment against the harmful effects of external noise and to reduce the risk of electrocution in the event of a lightning strike. To uninstall the equipment, disconnect the ground wire after turning off the power. A ground wire is required and the part connecting the conductor must be greater than 4 mm2 or 10 AWG.

### Consignes de sécurité électrique

- Avant d'allumer l'appareil, reliez le câble de mise à la terre de l'équipement à la terre.
- Une bonne mise à la terre (connexion à la terre) est très importante pour protéger l'équipement contre les effets néfastes du bruit externe et réduire les risques d'électrocution en cas de foudre.
- Pour désinstaller l'équipement, débranchez le câble de mise à la terre après avoir éteint l'appareil.
- Un câble de mise à la terre est requis et la zone reliant les sections du conducteur doit faire plus de 4 mm2 ou 10 AWG.

### **Grounding Procedure for DC Power Source**

- $\blacktriangleright$  Loosen the screw of the earthing point.
- ► Connect the grounding cable to the ground.
- The protection device for the DC power source must provide 30 A current.
- $\blacktriangleright$  This protection device must be connected to the power source before DC power.

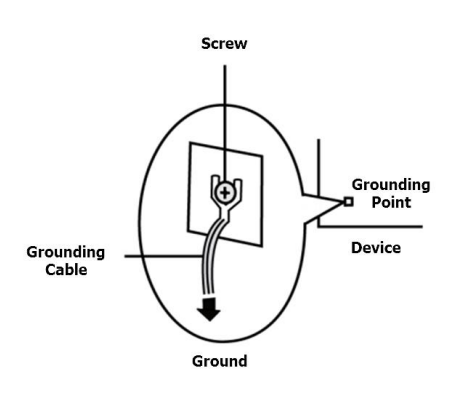

### Procédure de mise à la terre pour source d'alimentation CC

- Desserrez la vis du terminal de mise à la terre.
- Branchez le câble de mise à la terre à la terre.
- L'appareil de protection pour la source d'alimentation CC doit fournir 30 A de courant.
- Cet appareil de protection doit être branché à la source d'alimentation avant l'alimentation CC.

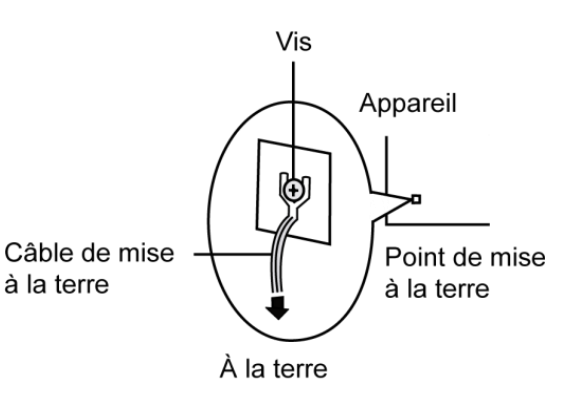

- $\triangleright$  This equipment must be grounded. The power cord for the product should be connected to a socket-outlet with earthing connection. Cet équipement doit être mis à la terre. La fiche d'alimentation doit être connectée à une prise de terre correctement câblée
- Suitable for installation in Information Technology Rooms in accordance with Article 645 of the National Electrical Code and NFPA 75. Peut être installé dans des salles de matériel de traitement de l'information conformément à l'article 645 du National Electrical Code et à la NFPA 75.
- $\blacktriangleright$  The machine can only be used in a restricted access location and has installation instructions by a skilled person (for Fan side).

Les matériels sont destinés à être installés dans des EMPLACEMENTS À ACCÈS RESTREINT.

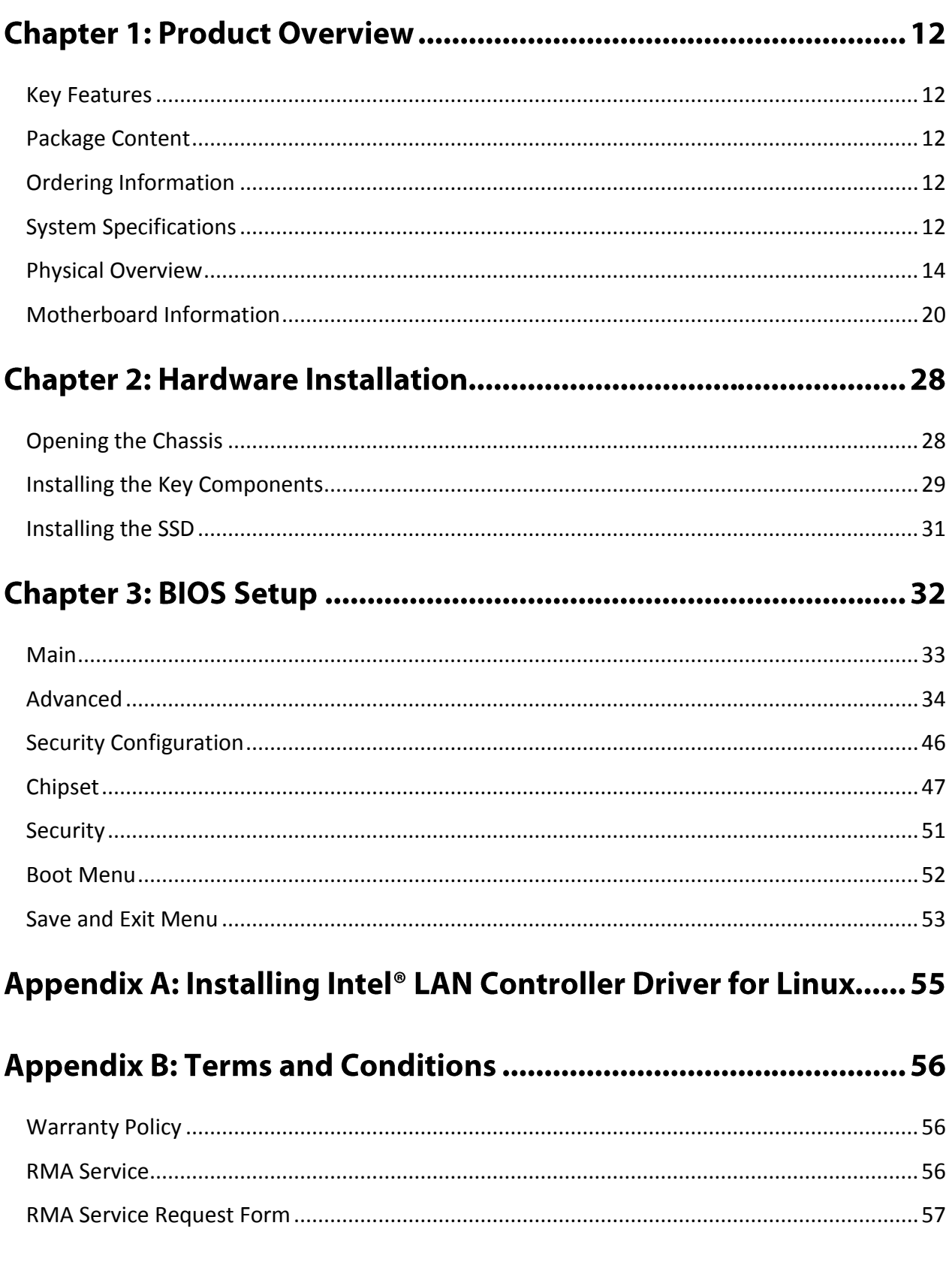

# **CHAPTER 1: PRODUCT OVERVIEW**

Lanner LEC-3034 Series is a wireless rugged fanless edge gateway featuring dual-core Intel® Atom E3825 (codenamed BayTrail), optional 4G-LTE Mobile Connectivity, DDR3L SO-DIMM memory up to 8GB, 1 x SATA connector with 2.5" drive bay, mSATA mini socket, VGA display, wide operating temperature, DIN Rail/Wall-mounting options and a variety of isolated protection serial COM/LAN configurations for various industrial IoT needs.

### <span id="page-11-0"></span>**Key Features**

- Fanless and compact design
- Onboard Intel® Atom™ E3825 CPU
- ▶ Optional 4G-LTE Mobile Connectivity
- ▶ Multiple Isolated RS-232/422/485 ports
- ▶ 4x or 2x 1.5KV Magnetic Isolated GbE LAN ports, 2x USB ports
- $\blacktriangleright$  Wide operating temperature: -40 ~ 70°C
- DIN rail or wall mount
- ▶ VGA output
- ► 1x or 3x USB 2.0 type A + 1x USB 3.0 Type A

### <span id="page-11-1"></span>**Package Content**

Your package contains the following items:

- $\blacktriangleright$  1x LEC-3034
- ▶ 1x Accessory Pack
- ▶ 1x Power Adapter

### <span id="page-11-2"></span>**Ordering Information**

![](_page_11_Picture_165.jpeg)

### <span id="page-11-3"></span>Note

If any component is missing or damaged, please contact your dealer immediately for assistance.

# **System Specifications**

![](_page_12_Picture_318.jpeg)

# <span id="page-13-0"></span>**Physical Overview**

**Front Panel** 

![](_page_13_Picture_3.jpeg)

![](_page_13_Picture_4.jpeg)

LEC-3034D

![](_page_13_Picture_6.jpeg)

**LEC-3034E** 

![](_page_14_Picture_120.jpeg)

#### <span id="page-15-0"></span>**COM Port Pin-out**

#### **LEC-3034A**

![](_page_15_Picture_59.jpeg)

![](_page_15_Picture_60.jpeg)

#### **LEC-3034B**

![](_page_15_Figure_6.jpeg)

![](_page_15_Picture_61.jpeg)

![](_page_15_Picture_62.jpeg)

#### **LEC-3034C**

![](_page_16_Picture_36.jpeg)

#### **LEC-3034D**

![](_page_16_Figure_4.jpeg)

![](_page_16_Picture_37.jpeg)

#### **LEC-3034E**

![](_page_16_Figure_7.jpeg)

![](_page_16_Picture_38.jpeg)

1 2 3 4 5 6 1 2 3 4 5 6 20000000 **MANAMA**  $\blacksquare$  $\overline{\mathbb{H}}$  $\overline{\mathbb{H}^2}$  $\overline{\mathbb{H}^n}$ 一 [五] 一  $\Box$ **NO Signal Andre** 蘭 O 回 7 8 9 10 11 12 7 8 9 10 11 12

| PIN NO. | <b>DESCRIPTION</b> | PIN NO. | <b>DESCRIPTION</b> |
|---------|--------------------|---------|--------------------|
|         | $COM4$ D+          |         | $COM3D+$           |
| 2       | COM4 D-            | 8       | COM3 D-            |
| 3       | GND                | 9       | GND                |
| 4       | $COM6D+$           | 10      | $COM5$ D+          |
| 5       | COM6 D-            | 11      | COM5 D-            |
| 6       | GND                | 12      | <b>GND</b>         |

![](_page_17_Picture_52.jpeg)

#### **Side Panel**

![](_page_18_Picture_2.jpeg)

![](_page_18_Picture_54.jpeg)

### <span id="page-19-0"></span>**Motherboard Information**

#### **Motherboard Layout**

The motherboard layout shows the connectors and jumpers on the board. Refer to the following picture as a reference of the pin assignments and the internal connectors.

![](_page_19_Picture_4.jpeg)

#### **Daughterboard Layout**

The daughterboard carries SATA port and serial COM ports, the pin definition of which can be found in [COM Port](#page-15-0) Pin-out.

![](_page_20_Picture_3.jpeg)

#### **Jumper Settings**

#### **PWR1**: Power Button

![](_page_21_Picture_85.jpeg)

#### **CLR1**: Clear CMOS

![](_page_21_Picture_86.jpeg)

![](_page_21_Picture_6.jpeg)

 $\overline{2}$ 

 $\mathbf{1}$ 

#### **J3** (Daughterboard):RS485 Switch

![](_page_21_Picture_87.jpeg)

![](_page_21_Picture_9.jpeg)

#### **Connector Pin Assignment**

#### **SPIROM1**: SPI ROM Connector (For RD debug)

![](_page_22_Picture_145.jpeg)

#### **LPC1:** LPC Connector (For RD debug)

![](_page_22_Picture_146.jpeg)

#### **J3** (Motherboard): Board to Board Connector 2x50P

![](_page_22_Figure_7.jpeg)

Chapter 1: Product Overview

![](_page_23_Picture_473.jpeg)

**M2\_1**: M.2 NGFF Connector (B Key)

![](_page_23_Figure_3.jpeg)

24

#### LEC-3034\_user manual

![](_page_24_Picture_358.jpeg)

#### **SIM1**: Nano SIM Card Reader

![](_page_25_Picture_128.jpeg)

![](_page_25_Figure_3.jpeg)

![](_page_25_Picture_4.jpeg)

Please insert the SIM card into the socket as shown in the picture. Its golden contacts should face down.

**JUSB1**: USB2.0 pin header

| Pin | <b>Description</b> | Pin | <b>Description</b> |
|-----|--------------------|-----|--------------------|
| 1   | VCC_USB5           | 2   | <b>GND</b>         |
| 3   | NC.                |     | NC.                |
| 5   | USBDN5             | 6   | NC.                |
| 7   | USBDP5             | 8   | NC.                |
| 9   | <b>GND</b>         | 10  | NC.                |

![](_page_25_Picture_8.jpeg)

#### **MPCIE1**: MSATA Connector (Half Size)

![](_page_26_Picture_270.jpeg)

![](_page_26_Figure_3.jpeg)

# **CHAPTER 2: HARDWARE INSTALLATION**

To reduce the risk of personal injury, electric shock, or damage to the system, please remove all power connections to shut down the device completely. Also, please wear ESD protection gloves when conducting the steps in this chapter.

### <span id="page-27-0"></span>**Opening the Chassis**

1. Unscrew the five screws on the system's side panels and back panel.

![](_page_27_Picture_5.jpeg)

2. Lift the cover to remove it.

![](_page_27_Picture_7.jpeg)

### <span id="page-28-0"></span>**Installing the Key Components**

In order to install the key components including **M.2 card**, **mSATA card**, the **Nano SIM card** and **memory module**, please remove (1) the heat sink that secures the daughter board, (2) the screws that secure the VGA connector on front panel and (3) the screws that secure the daughterboard on the standoffs.

![](_page_28_Picture_3.jpeg)

Carefully lift up the daughterboard to have it disconnected from the board-to-board connector (J3).

![](_page_28_Picture_5.jpeg)

Install the key parts and make sure you replace the heatsink originally attached to the sockets

![](_page_29_Picture_2.jpeg)

### <span id="page-30-0"></span>**Installing the SSD**

- **1.** Remove the SSD bracket originally attached to the top cover and install the SSD onto it. Make sure you secure the disk onto the bracket with four disk screws.
- **2.** Fix the bracket with SSD loaded onto the top cover, and connect the SATA cable and SATA power cable as shown in the picture.

![](_page_30_Picture_4.jpeg)

![](_page_30_Picture_5.jpeg)

# **CHAPTER 3: BIOS SETUP**

To enter the BIOS setup utility, follow the steps below:

- **1.** Boot up the system.
- **2.** Pressing the **<Tab>** or **<Del>** key immediately allows you to enter the Setup utility, then you will be directed to the BIOS main screen. The instructions for BIOS navigations are as below:

![](_page_31_Picture_93.jpeg)

### <span id="page-32-0"></span>**Main**

Setup main page contains BIOS information and project version information.

![](_page_32_Picture_83.jpeg)

 $($ n

#### (The screenshots presented in this section are for reference only)

![](_page_32_Picture_84.jpeg)

### <span id="page-33-0"></span>**Advanced**

Select the **Advanced** menu item from the BIOS setup screen to enter the "Advanced" setup screen. Users can select any of the items in the left frame of the screen.

![](_page_33_Picture_24.jpeg)

#### **Super IO Configuration**

This option allows you to configure parameters about Super IO Chip. Press <**Enter>** to access the submenu.

Select the desired Serial Port Configuration item to enter sub setting screen.

![](_page_34_Picture_34.jpeg)

#### **Serial port 1 Configuration**

![](_page_35_Picture_42.jpeg)

![](_page_35_Picture_43.jpeg)

#### **Hardware Monitor**

![](_page_36_Picture_70.jpeg)

Version 2.18.1263. Copyright (C) 2018 American Megatrends -IU)

![](_page_36_Picture_71.jpeg)

### **LAN Boot configuration**

![](_page_37_Picture_46.jpeg)

![](_page_37_Picture_47.jpeg)

#### **Com mode Configuration**

![](_page_38_Picture_130.jpeg)

![](_page_38_Picture_131.jpeg)

![](_page_39_Picture_83.jpeg)

#### **CPU Configuration**

![](_page_40_Picture_68.jpeg)

![](_page_40_Picture_69.jpeg)

#### **Socket 0 CPU Information**

![](_page_41_Picture_15.jpeg)

#### **IDE Configuration**

![](_page_42_Picture_82.jpeg)

![](_page_42_Picture_83.jpeg)

![](_page_43_Picture_152.jpeg)

Version 2.18.1263. Copyright (C) 2018 American Megatrends, Inc. والمستحدث المستحدث المستحدث المستحدث

![](_page_43_Picture_153.jpeg)

![](_page_44_Picture_47.jpeg)

# <span id="page-45-0"></span>**Security Configuration**

![](_page_45_Picture_116.jpeg)

![](_page_45_Picture_117.jpeg)

# <span id="page-46-0"></span>**Chipset**

Select the **Chipset** menu item from the BIOS setup screen to enter the "Chipset" setup screen. Users can select any of the items in the left frame of the screen.

![](_page_46_Picture_24.jpeg)

### **North Bridge**

![](_page_47_Picture_46.jpeg)

![](_page_47_Picture_47.jpeg)

#### **South Bridge**

![](_page_48_Picture_14.jpeg)

### **USB Configuration**

![](_page_49_Picture_39.jpeg)

## <span id="page-50-0"></span>**Security**

Select the Security menu item from the BIOS setup screen to enter the Security Setup screen. Users can select any of the items in the left frame of the screen.

![](_page_50_Picture_60.jpeg)

![](_page_50_Picture_61.jpeg)

### <span id="page-51-0"></span>**Boot Menu**

Select the Boot menu item from the BIOS setup screen to enter the Boot Setup screen. Users can select any of the items in the left frame of the screen.

![](_page_51_Picture_85.jpeg)

![](_page_51_Picture_86.jpeg)

- Choose boot priority from boot option group.
- Choose specifies boot device priority sequence from available Group device.

### <span id="page-52-0"></span>**Save and Exit Menu**

Select the Save and Exit menu item from the BIOS setup screen to enter the Save and Exit Setup screen. Users can select any of the items in the left frame of the screen.

![](_page_52_Picture_3.jpeg)

#### ■ Save Changes and Reset

When Users have completed the system configuration changes, select this option to save the changes and exit from BIOS Setup in order for the new system configuration parameters to take effect. The following window will appear after selecting the "**Save Changes and Exit**" option is selected. Select "**Yes**" to Save Changes and Exit Setup.

![](_page_52_Figure_6.jpeg)

#### ■ **Discard Changes and Exit**

Select this option to quit Setup without saving any modifications to the system configuration. The following window will appear after the "**Discard Changes and Exit**" option is selected. Select "**Yes"** to Discard changes and Exit Setup.

![](_page_53_Picture_1.jpeg)

#### ■ **Restore Defaults**

Restore default values for all setup options. Select "**Yes"** to load Optimized defaults.

![](_page_53_Picture_40.jpeg)

Note

The items listed under Boot Options will depend on the devices connected to this system.

# **APPENDIX A: INSTALLING INTEL® LAN CONTROLLER DRIVER FOR LINUX**

To install the Intel® LAN controller base driver for the Red Hat® and Linux operating system, please visit [http://www.lannerinc.com/support/download-center/drivers,](http://www.lannerinc.com/support/download-center/drivers) enter the product category and download the utility package of this system.

For the latest driver update, please visit Intel® download center at [https://downloadcenter.intel.com/,](https://downloadcenter.intel.com/) use the keyword search or the filter to access the driver's product page, and then download the latest controller driver as well as the ReadMe document.

![](_page_54_Picture_78.jpeg)

# **APPENDIX B: TERMS AND CONDITIONS**

### <span id="page-55-0"></span>**Warranty Policy**

- **1.** All products are under warranty against defects in materials and workmanship for one year from the date of purchase.
- **2.** The buyer will bear the return freight charges for goods returned for repair within the warranty period; whereas the manufacturer will bear the after service freight charges for goods returned to the user.
- **3.** The buyer will pay for the repair (for replaced components plus service time) and transportation charges (both ways) for items after the expiration of the warranty period.
- **4.** If the RMA Service Request Form does not meet the stated requirement as listed on "RMA Service," RMA goods will be returned at customer's expense.
- **5.** The following conditions are excluded from this warranty:
	- $\blacktriangleright$  Improper or inadequate maintenance by the customer
	- Unauthorized modification, misuse, or reversed engineering of the product
	- ▶ Operation outside of the environmental specifications for the product.

### <span id="page-55-1"></span>**RMA Service**

#### **Requesting an RMA#**

- **1.** To obtain an RMA number, fill out and fax the "RMA Request Form" to your supplier.
- **2.** The customer is required to fill out the problem code as listed. If your problem is not among the codes listed, please write the symptom description in the remarks box.
- **3.** Ship the defective unit(s) on freight prepaid terms. Use the original packing materials when possible.
- **4.** Mark the RMA# clearly on the box.

#### **Note**

Customer is responsible for shipping damage(s) resulting from inadequate/loose packing of the defective unit(s). All RMA# are valid for 30 days only; RMA goods received after the effective RMA# period will be rejected.

### <span id="page-56-0"></span>**RMA Service Request Form**

When requesting RMA service, please fill out the following form. Without this form enclosed, your RMA cannot be processed.

![](_page_56_Picture_86.jpeg)

![](_page_56_Picture_87.jpeg)

\*Problem Code:  $01:DA.$ 02: Second Time **R.M.A.** 03: CMOS Data Lost 04: FDC Fail 05: HDC Fail 06: Bad Slot

07: BIOS Problem 08: Keyboard Controller Fail 09: Cache RMA Problem 10: Memory Socket Bad 11: Hang Up Software 12: Out Look Damage

13: SCSI 19: DIO 14: LPT Port 20: Buzzer 15: PS2 21: Shut Down **16: LAN** 22: Panel Fail 17: COM Port 23: CRT Fail 18: Watchdog Timer 24: Others (Pls specify)

![](_page_56_Picture_88.jpeg)

**Confirmed By Supplier** 

**Authorized Signature / Date** 

**Authorized Signature / Date**